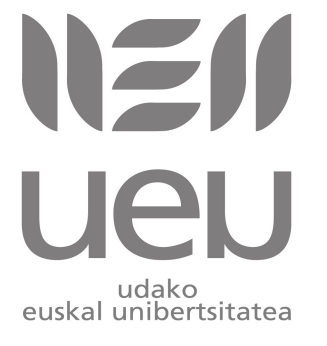

#### *Iñaki Alegria, Ibai Gurrutxaga, Josu Jugo*

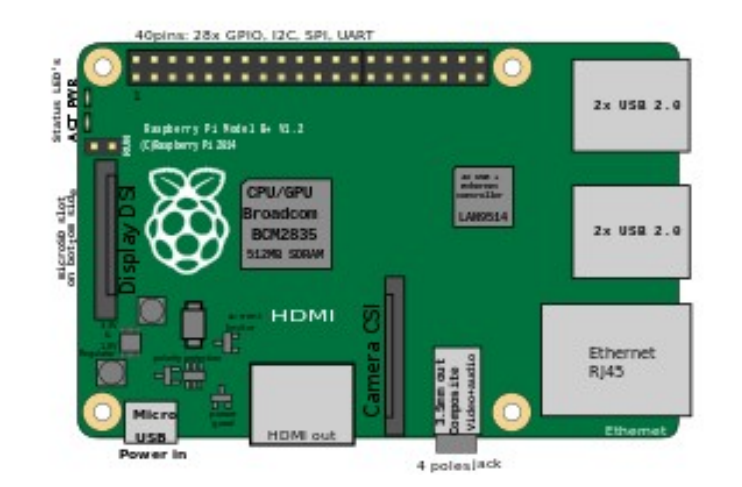

https://eu.wikipedia.org/wiki/Raspberry\_Pi

[Raspberry Pi tailerra: irakaskuntzarako baliabide berria](http://www.ueu.eus/ikasi/ikastaroa-ikusi/846/Raspberry+Pi+tailerra%3A+irakaskuntzarako+baliabide+berria) ikastarorako sortutako materiala

Raspberry Pi tailerra: irakaskuntzarako baliabide berria Jolasten elektronikarekin, domotikarako sarrera

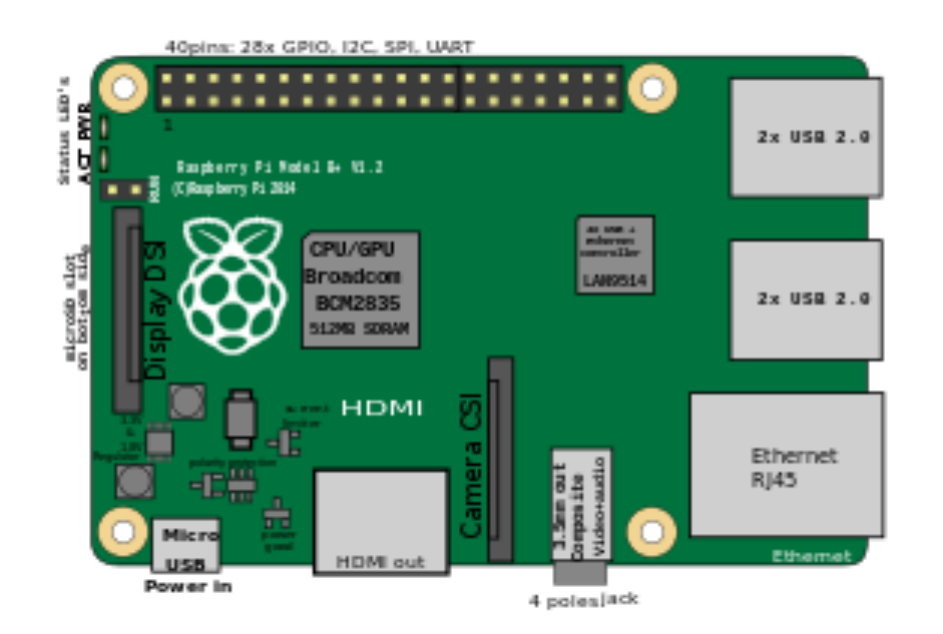

https://eu.wikipedia.org/wiki/Raspberry\_Pi

- **GPIO: pinen deskribapena**. Raspberry pi 2-n eskuragarri dauden baliabideak

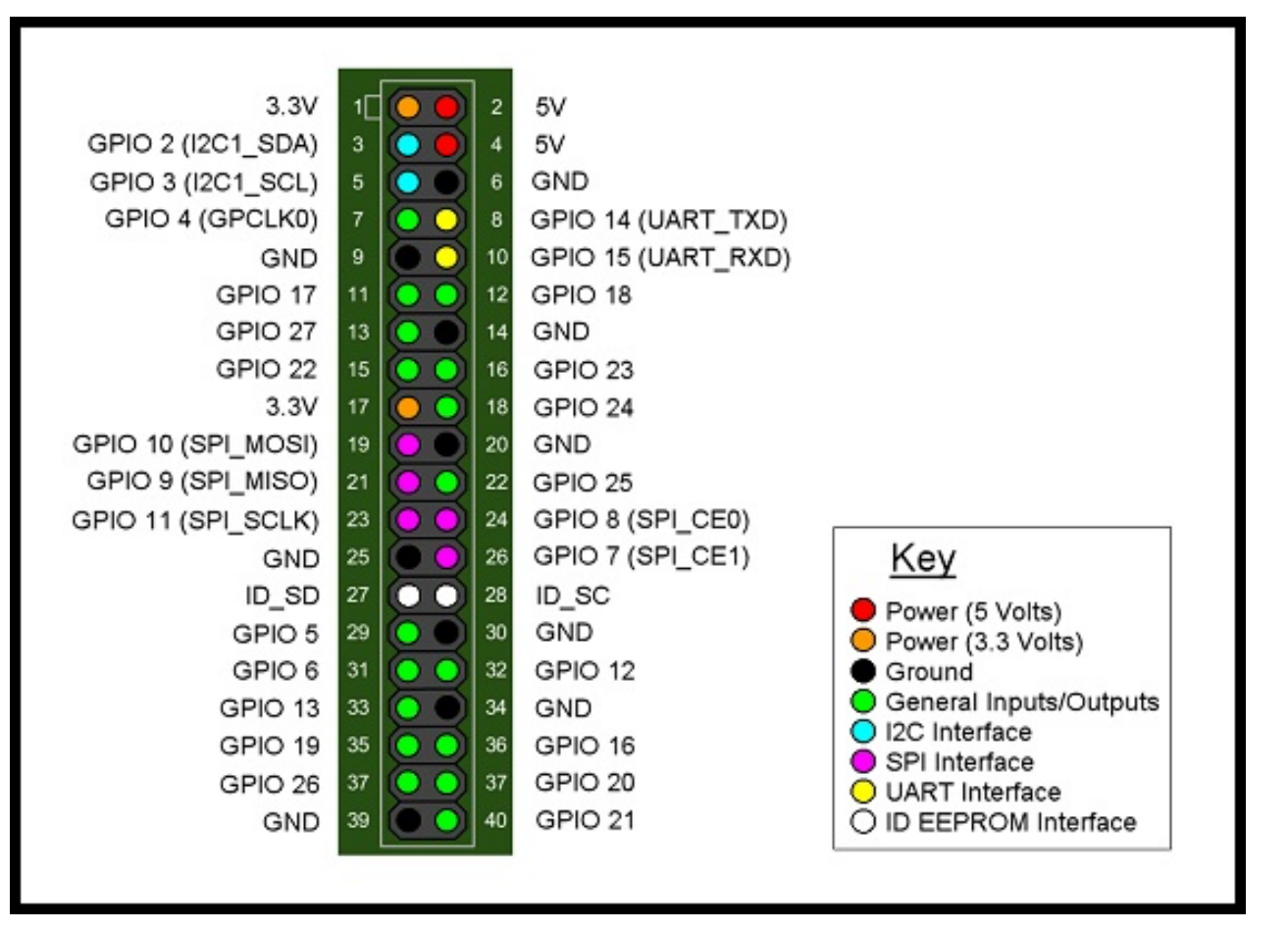

- IO digitalak: konfiguragarriak
- UART
- SPI
- $12C$
- PWM (Hardware)
- 5v eta 3.3v-ko Iturriak

Baliabideak erabiltzeko python liburutegiak garatu dira

- **GPIO: pinen deskribapena**. Raspberry pi 2-n eskuragarri dauden baliabide

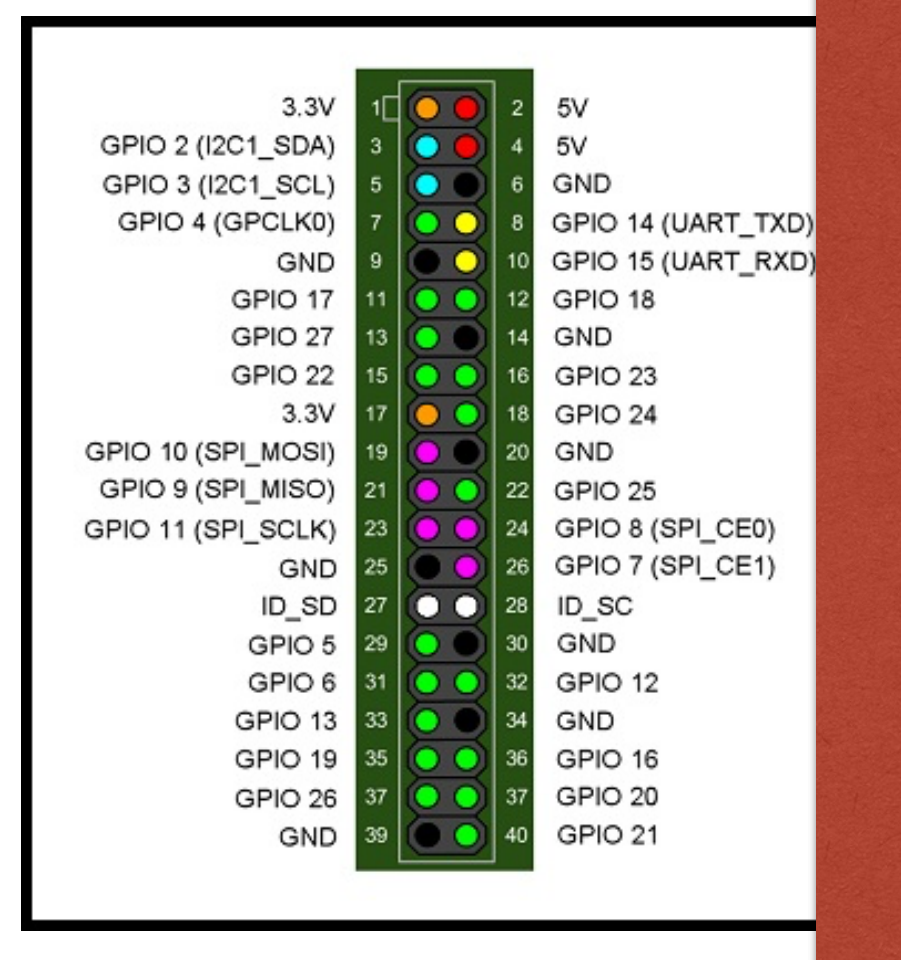

rinak ondo e Raspi txartela izorratu daiteke. Kontuz!! Konexioak ondo egin behar dira, bestela

> $\frac{1}{2}$  - I2C  $\frac{1}{2}$ andying is a mini yertatu zai Ez da gehiegikeria …niri gertatu zait.

Baliabidean erabiltzene python librerian garatu dira

digitalak: IO digitalak: Konfiguragarriak: IO digitalak: IO digitalak: IO digitalak: IO digitalak: IO digitala

1. saioa: Jolasten sarrera eta irteera digitalekin

- Tailerraren 1. saioa: oinarrizko eskema

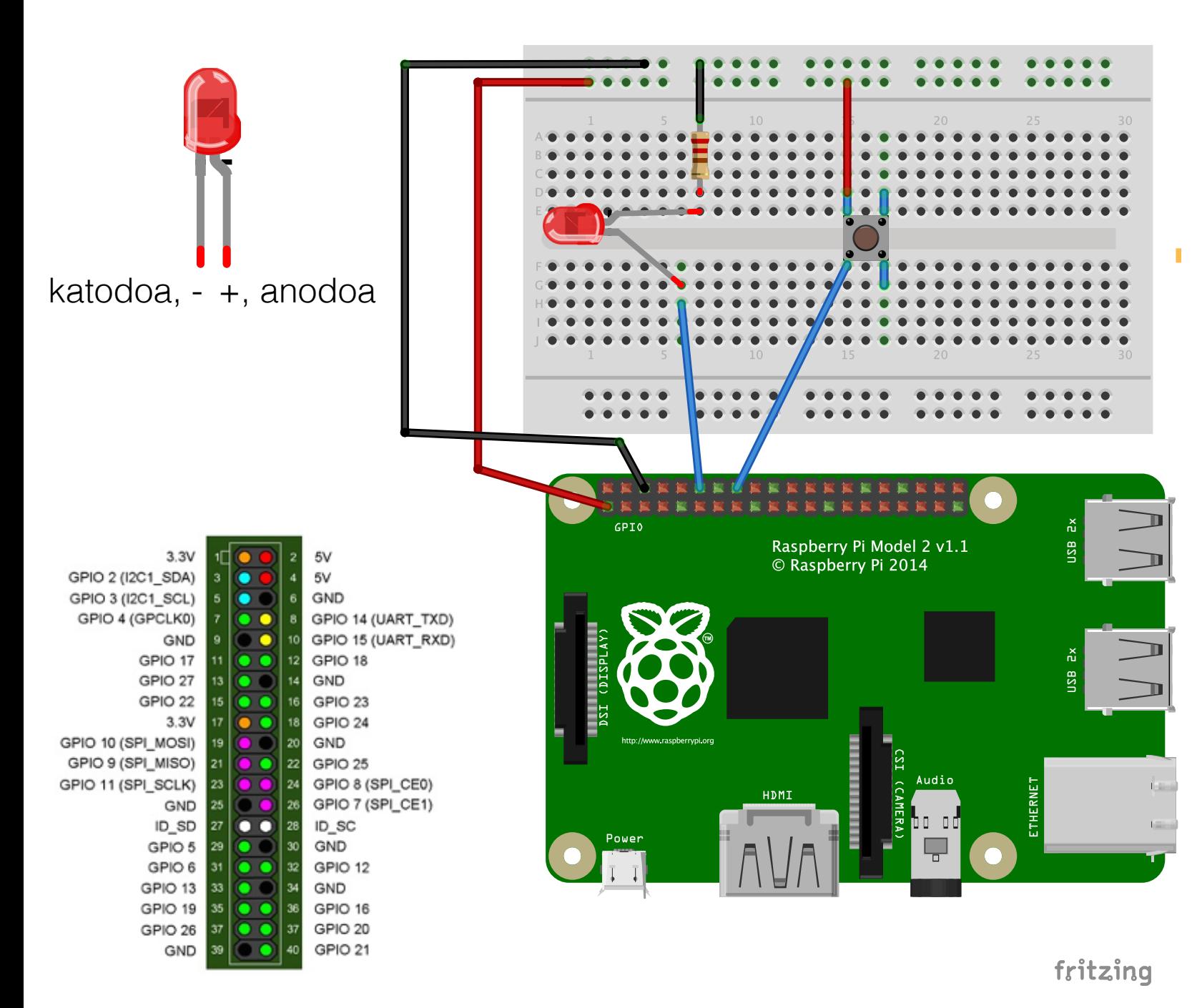

#### Materiala

- LED bat
- Erresistentzia: 10K ohm
- Botoi bat

#### PINak

- Lurra: 6. pina
- Elikadura: 3.3v/5v, 1. edo 2. pina
- Irteera: GPIO18, 12. pina
- Sarrera: GPIO 23, 16. pina

#### Kontuz 5v-ekin lan egitean

http://fritzing.org/home/

- Tailerraren 1. saioa: **oharrak**

- LEDek alde positiboa eta negatiboa dute; kontutan hartu behar da konektatzerakoan.
- Sarrera batean ez bada ezer konektatzen, sarrera hori "airean" dago, eta edozein balioa neur daiteke!. Hori ekiditeko, "pullup" erresistentziak erabil daitezke; horrela, sarrera elikatzen da balio balioetsi batekin ("0" edo "1").

Sarrera digitaletan "0" eta "1" balioak neurtzen dira. Baina sarreran dagoen tentsioa 0 eta 3.3v-ren arteko edozein balioa izan daiteke (edo 5v). Balio bat baino baxuagoa bada, "0" neurtzen da, altuagoa bada "1" neurtuz. 3.3/2 balioaren inguruan, definizio eza bat dago (hau da, ezin dugu ziurtatu "0" edo "1" neurtuko dugun)

- Tailerraren 1. saioa: **oharrak**
	- Prototipoak eraikitzeko plakan, zulo zerrendak azpitik konektatuta daude, bi eratan: Alboetan, horizontalki; normalean, elikadura hornitzeko erabiltzen dira. . . . . . . . . . . .  $0.00000$  $\begin{array}{cccccccccccccc} \bullet & \bullet & \bullet & \bullet & \bullet & \bullet & \bullet \end{array}$ fritzing

Erdialdean, bertikalki, osagaiak konektatzeko.

- Tailerraren 1. saioa: software (python), RPi moduloa

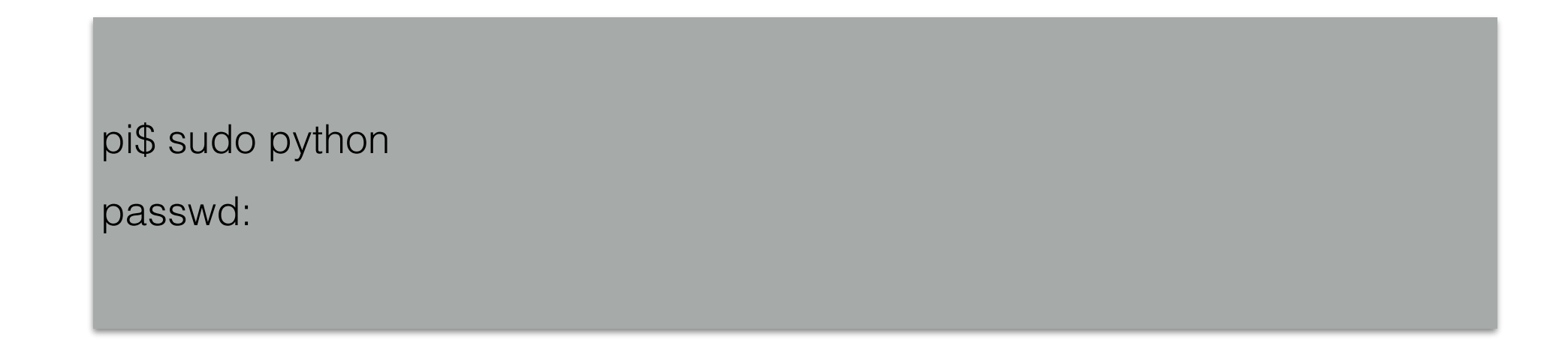

Python interpretatzailea exekutatu behar da *root* gisa

RPi moduloa badator (ez da instalatu behar)

Komandoak banan-banan interpretatzea gomendatzen da. Halere, komandoen zerrenda fitxategietan gordetzea ere komenigarria da.

- Tailerraren 1. saioa: software (python), RPi moduloa

#### Hasierako konfigurazioa

>>> import RPi.GPIO as GPIO

>>> GPIO.setmode(GPIO.BCM)

#### Irteera konfiguratu

>>> GPIO.setup(18, GPIO.OUT)

>>> GPIO.output(18, False)

#### Sarrera konfiguratu

>>> GPIO.setup(23, GPIO.IN)

>>> GPIO.input(23)

Zer gertatzen da sarrerarekin botoia ez bada sakatzen?

- Tailerraren 1. saioa: software (python), RPi moduloa

Aukera sarreren arazoa konpontzeko: pull-up erresistentziak

- >>> # Konfiguratu Pull-up erresistentziak
- >>> # Balio lehenetsita: 1
- >>> GPIO.setup(sarrera, GPIO.IN, pull\_up\_down=GPIO.PUD\_UP)
- >>> # Balio lehenetsita: 0
- >>> GPIO.setup(sarrera, GPIO.IN, pull\_up\_down=GPIO.PUD\_DOWN)
- >>>

Informazio gehiago

http://sourceforge.net/p/raspberry-gpio-python/wiki/Inputs/

- Tailerraren 1. saioa: software (python), RPi moduloa

Etenak

- >>> # konfiguratu etenak.
- >>> # Itxaron sarrera baten aldaketa (gorantz)
- >>> GPIO.wait\_for\_edge(sarrera, GPIO.RISING)
- >>> # Sortu ebentoa
- >>> # Aldaketa sarreran (gorantz)
- >>> GPIO.add\_event\_detect(sarrera, GPIO.RISING)
- >>> # Aztertu ebentoa gertatu den (gordeta geratzen da)
- >>> if GPIO.event\_detected(sarrera):

print "Botoia sakatu da" # Ebentoa, botoi batekin sortzen bada, noski

>>>

Informazio gehiago

http://sourceforge.net/p/raspberry-gpio-python/wiki/Inputs/

- Tailerraren 1. saioa: software (python), RPi moduloa

Etenak

- >>> # Beste aukera bat: deitu funtzio bat
- >>> # 1. Sortu funtzioa
- >>> def nire\_funtzioa(sarrera):
	- print "Botoia sakatu da"
- >>> # 2. Lotu funtzioa ebentoaren gertaerarekin
- >>> GPIO.add\_event\_callback(channel, nire\_funtzioa)
- >>> # Kentzeko ebentoa
- >>> GPIO.remove\_event\_detect(channel)

Informazio gehiago

http://sourceforge.net/p/raspberry-gpio-python/wiki/Inputs/

#### 2. saioa: PWM irteera

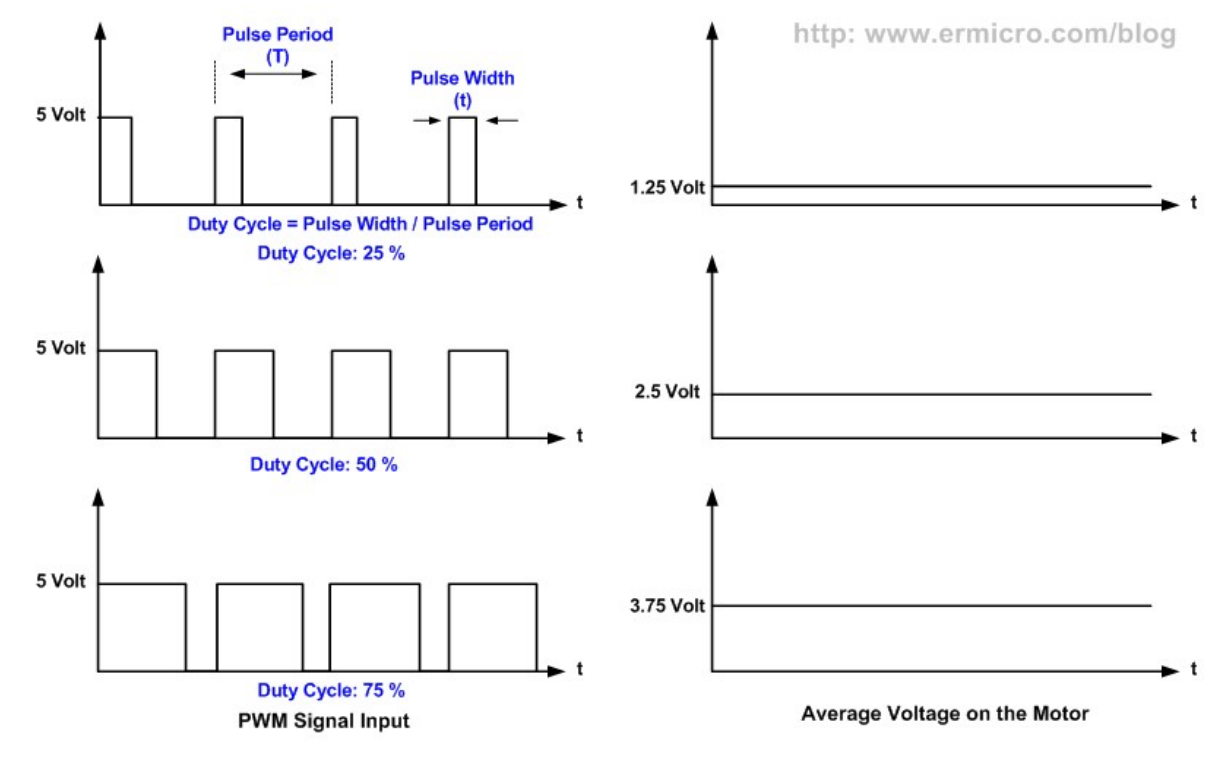

**PWM Timing Diagram** 

- Tailerraren 2. saioa: PWM seinalea

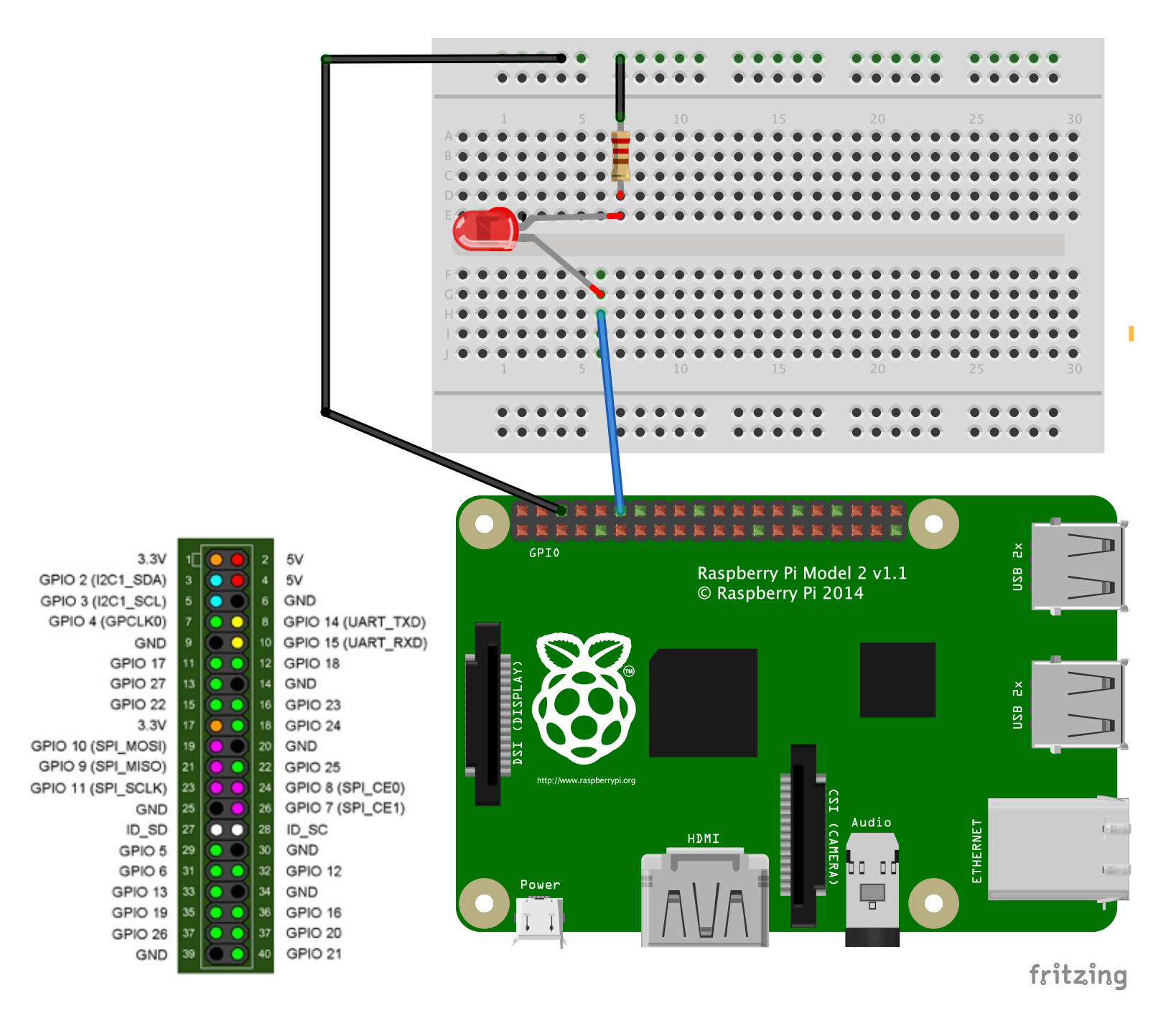

#### Materiala

- LED bat
- Erresistentzia: 10K ohm

#### PINak

- Lurra: 6. pina
- Irteera: GPIO18, 12. pina

http://fritzing.org/home/

- Tailerraren 2. saioa: PWM seinalea

#### RPIO liburutegian PWM seinaleak sortzeko dauden aukerak

- >>> import RPi.GPIO as GPIO
- >>> GPIO.setmode(GPIO.BCM)
- >>> # Irteera konfiguratu
- >>> GPIO.setup(18, GPIO.OUT)
- >>> # Sortu PWM-a
- >>> GPIO.output(18, False)
- >>> # Sarrera konfiguratu
- >>> maiztasuna=10000 #Hertziotan
- $\Rightarrow$   $\Rightarrow$   $p = GPO.PWM(18, maiztasuna)$
- >>> # lz lan-zikloa, Ehunekoetan

>>> p.start(lz)

>>> p.stop() #gelditzeko

Tailerraren 2. saioa: software (python), wiringpi2 moduloa

RPi.GPIO liburutegia ordezkatzeko alternatiba bat

pi\$ sudo apt-get install python-dev python-setuptools python-pip pi\$ sudo pip install wiringpi2 pi\$ sudo python passwd:

Python interpretatzailea exekutatu behar da *root* gisa

wiringpi2 moduloa instalatu behar da

Informazio gehiago

http://raspi.tv/how-to-install-wiringpi2-for-python-on-the-raspberry-pi

- Tailerraren 3. saioa: software (python), wiringpi2 moduloa

Baliteke irteera batzuk ez ibiltzea

- >>> import wiringpi2 as wiringpi
- >>> wiringpi.wiringPiSetupGpio()
- >>> wiringpi.pinMode(18,2)
- >>> # lan-zikloa 0 eta 1024 arteko balio bat ezarriz aukeratzen da
- $>>$   $z=150$
- >>> wiringpi.pwmWrite(18,lz)
- >>>

3. saioa: Argiarekin jolastuz

- Tailerraren 3. saioa: Fototransistorea

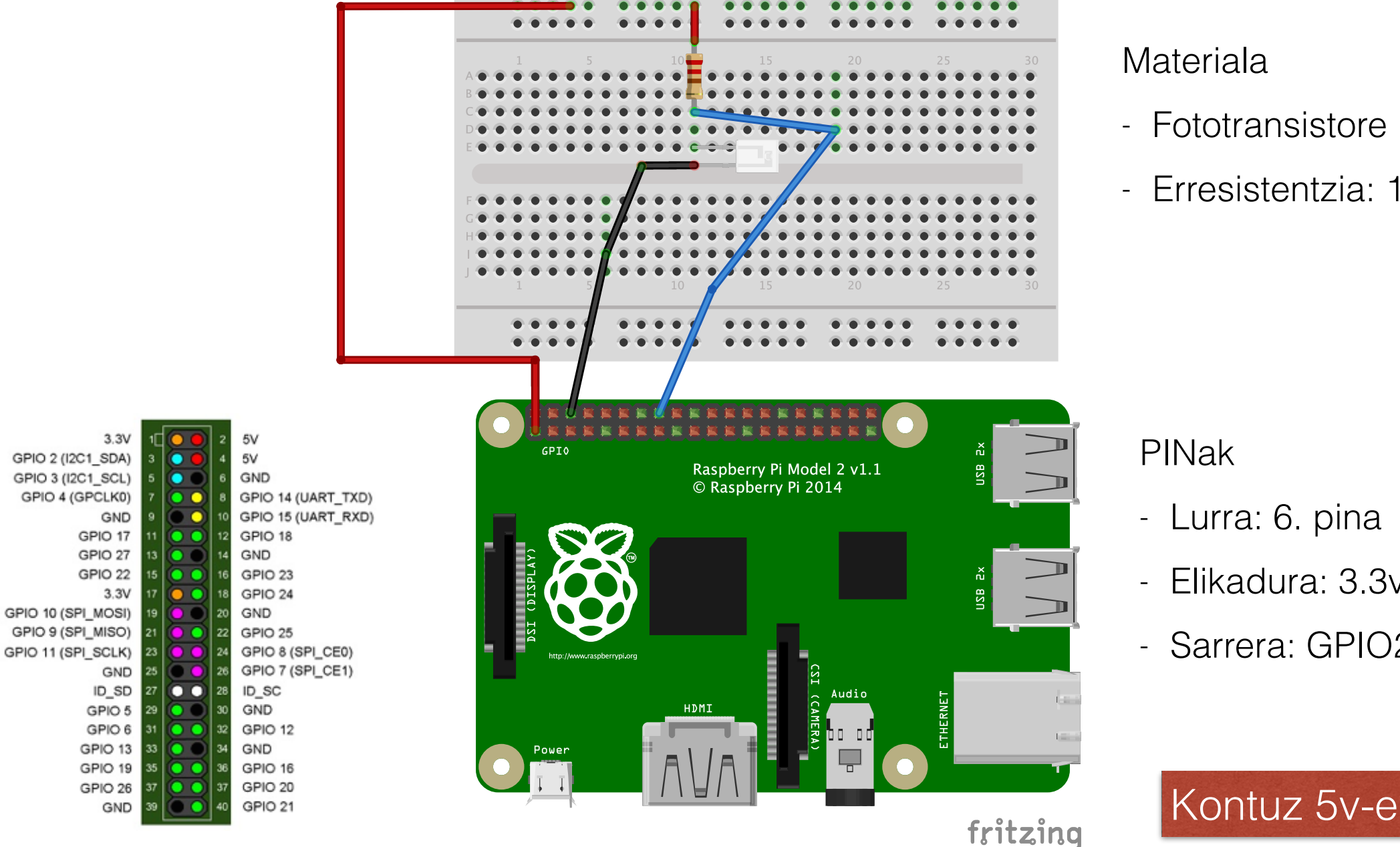

http://fritzing.org/home/

- Fototransistore bat
- Erresistentzia: 10K ohm

- Elikadura: 3.3v/5v, 1. edo 2. pina
- Sarrera: GPIO23, 16. pina

Kontuz 5v-ekin lan egitean

- Tailerraren 3. saioa: software (python), RPi. GPIO moduloa (argiarekin jolastu behar da)

>>> import RPi.GPIO as GPIO

>>>

>>> GPIO.setmode(GPIO.BCM)

>>> GPIO.setup(23, GPIO.IN)

>>> GPIO.input(23)

- Tailerraren 3. saioa: Fototransistorea eta Led bat

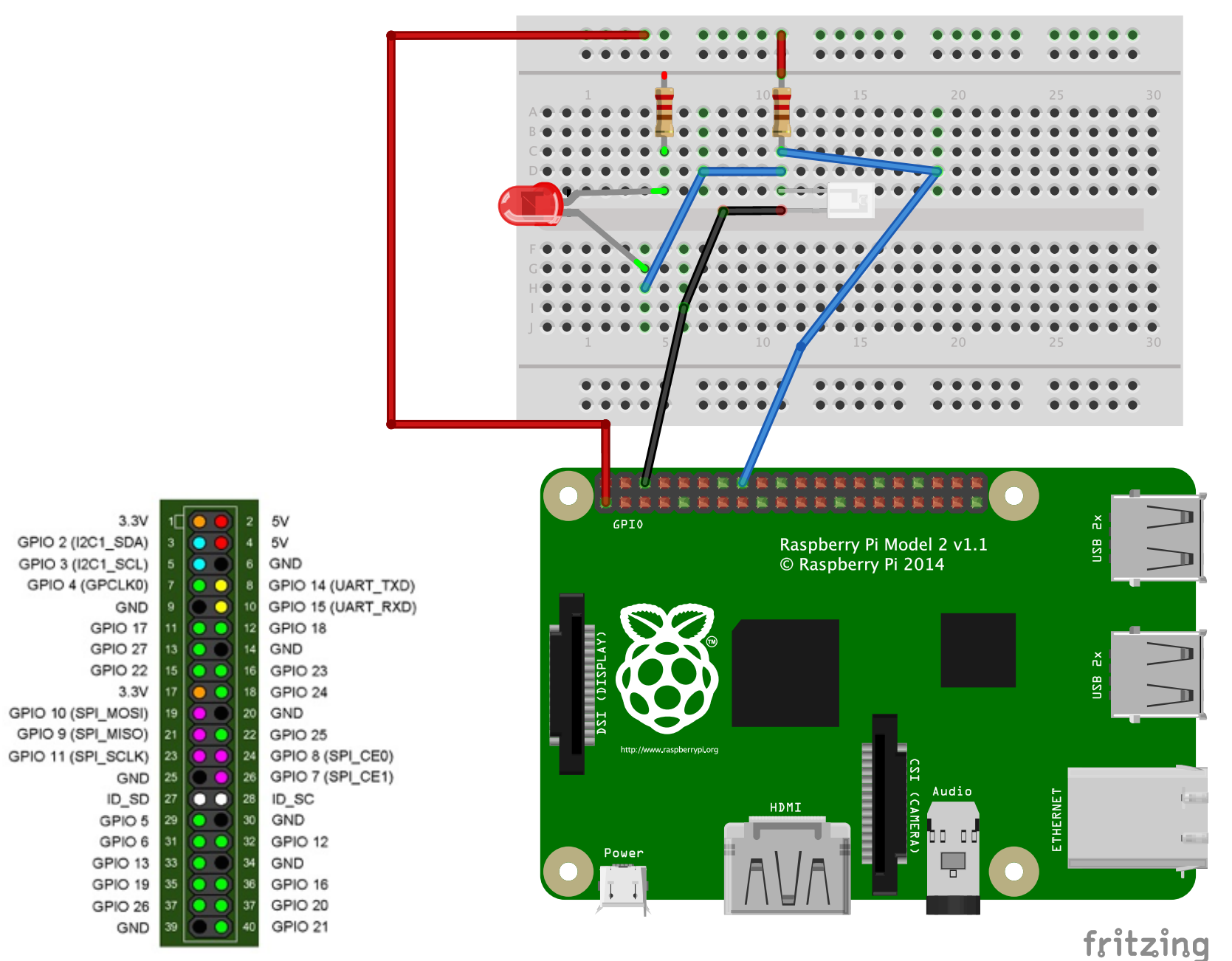

#### Materiala

- LED bat
- Fototransistore bat
- Erresistentzia: 2x 10K ohm

#### Oharra: erresistentzien balioak argi egoeraren menpe daude

#### PINak

- Lurra: 6. pina
- Elikadura: 3.3v, 1. pina
- Irteera: GPIO23, 16. pina

http://fritzing.org/home/

4. saioa: Beste elementuak gehituz

Infinitua eta are gehiago …

- Tailerraren 4. saioa: SPI busaren erabilpena
	- Periferikoentzako serie interfazea (Serial Peripheral Interface, SPI). Bus hau erabiltzen da distantzia txikien komunikazio sinkronoa bideratzeko.
	- Hau da, erloju bat dago komunikazioa bideratzeko (asinkronoekin ez da hori gertatzen)
	- Abiadura joan daiteke 10MHz-etatik gora.
	- Batez ere, sistema txertatuetan erabiltzen da.

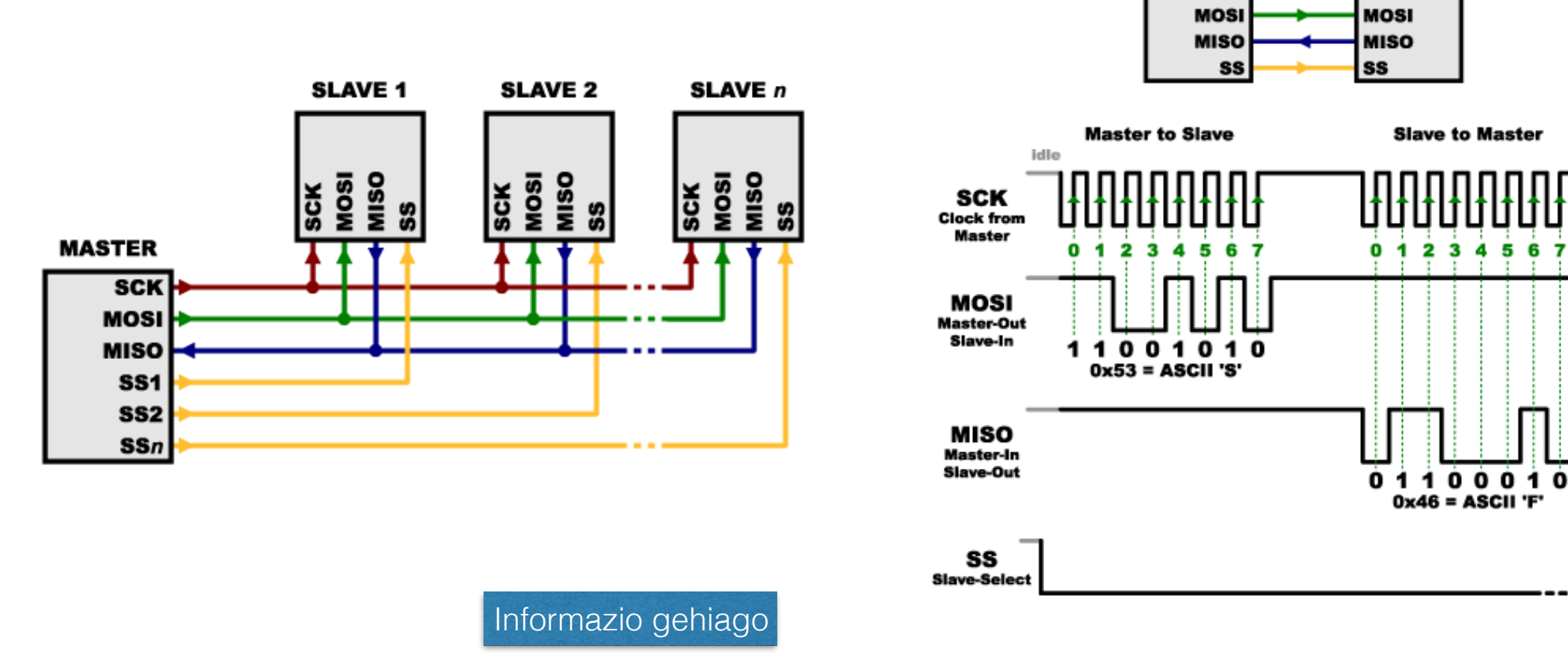

Creative Commons tutorials are [CC BY-NC-SA 3.0](http://creativecommons.org/licenses/by-nc-sa/3.0/) https://learn.sparkfun.com/tutorials/serial-peripheral-interface-spi

**MASTER** 

**SCK** 

**SLAVE** 

idle or

next byte

after last

byte sent

or received

**SCK** 

- Tailerraren 4. saioa: SPI busaren erabilpena

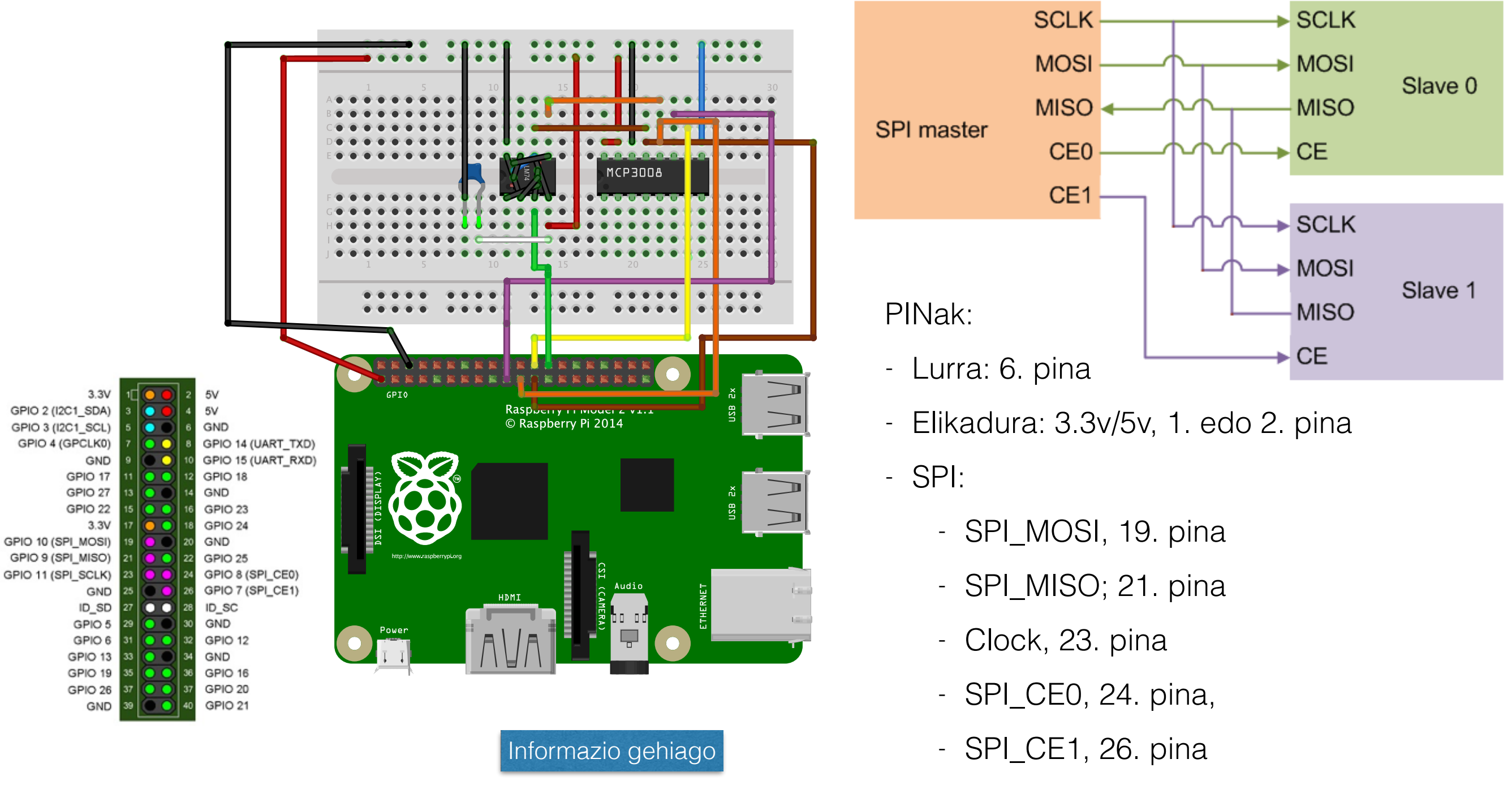

http://fritzing.org/home/ https://en.wikipedia.org/wiki/Serial\_Peripheral\_Interface\_Bus

- Tailerraren 4. saioa: SPI busaren erabilpena

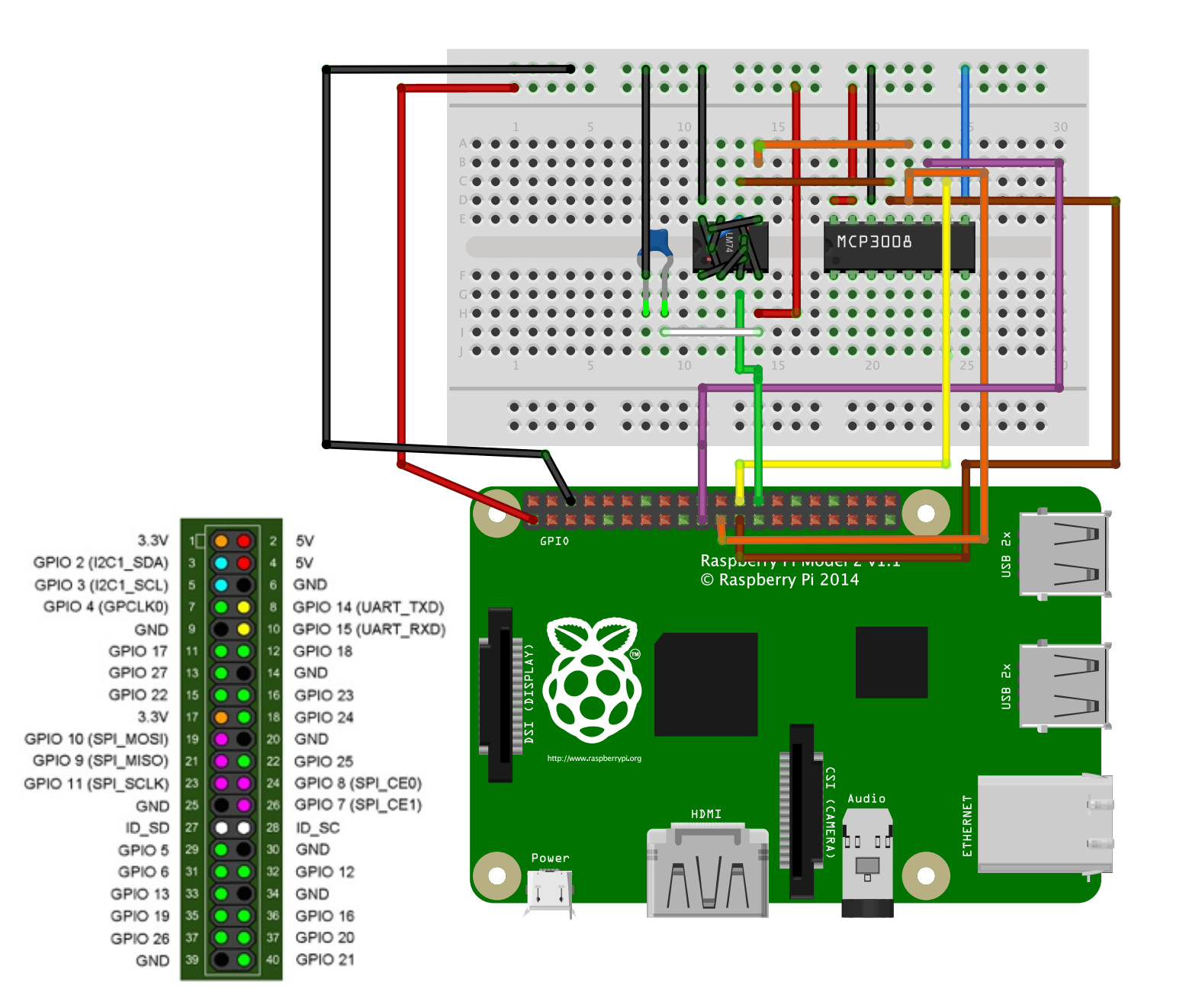

#### Materiala

- Temperatura sentsorea, LM74CIM
- Kondentsadorea: 0.1 mikrofaradio
- AD bihurgailua (analogikotik digitalera), MCP3008-I/P

#### PINak

- Lurra: 6. pina
- Elikadura: 3.3v/5v, 1. edo 2. pina
- SPI: 19, SPI\_MOSI; 21 SPI\_MISO; 23
- SPI0: 24, SPI\_CE0; 26, SPI\_CE1

#### Kontuz 5v-ekin lan egitean

http://fritzing.org/home/

https://en.wikipedia.org/wiki/Serial\_Peripheral\_Interface\_Bus

- Tailerraren 4. saioa: SPI busaren erabilpena

Materiala

- Temperatura sentsorea, LM74CIM

LM74 txiparen kapsulatua ezin da erabili prototipoen txartelean, zuzenean.

- Horrexegatik, egokigailua behar da: SOP formatutik DIP formatura.

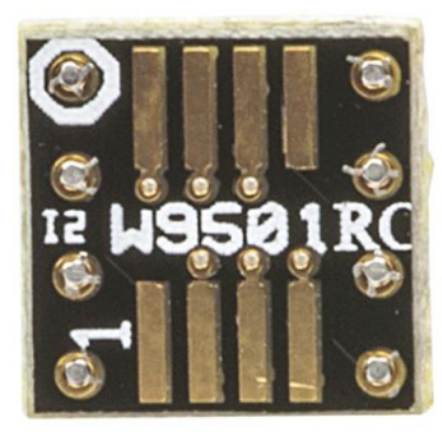

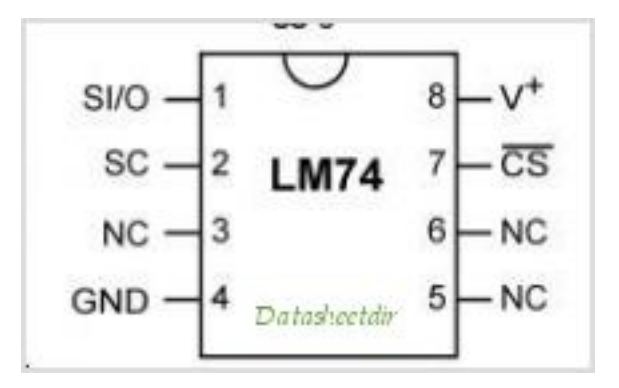

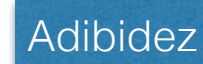

http://es.rs-online.com/web/p/adaptadores-para-zocalos-ci/1582878/

- Tailerraren 4. saioa: SPI busaren erabilpena

spidev liburutegia erabiliko da

pi\$ sudo pip install spidev python-spi

pi\$

Python interpretatzailea exekutatu behar da *root* gisa

spidev moduloa instalatu behar da

Informazio gehiago

http://tightdev.net/SpiDev\_Doc.pdf

- Tailerraren 4. saioa: software (python), spidev moduloa

#### temperatura sentsorea

>>> import spidev

```
>>> spi1=spidev.SpiDev()
```
>>> # Definitu behar da SPI lerro bat bezeroarekin komunikatzeko (CE1)

```
\gg spi1.open(0,1)
```
>>>

```
>>> def getTemp():
```

```
r =spi1.xfer([1,0])
```
return r

```
>>> r=getTemp()
```
>>> # Sentsoreak bidaltzen duen informazioa egokitu behar da

```
>>> temp=(((r[0]&0x7F)<<5)+(r[1]>>3))*0.0625
```
- Tailerraren 4. saioa: software (python), spidev moduloa

#### ADC bihaugailua

- >>> # Definitu behar da SPI lerro bat bezeroarekin komunikatzeko (CE0)
- >>> spi=spidev.SpiDev()
- $\gg$  spi.open $(0,0)$
- >>> # 8 sarrera daude
- >>> def getAdc1(sarrera):

```
r=spi.xfer([1,(8+sarrera)<<4,0])
```
return r

>>> # Adibidez, irakurriz lehengo sarreran

 $\Rightarrow$  > r=getAdc1(0)

>>> # Bihugailuak bidaltzen duen informazioa egokitu behar da

```
>>> adcOut= (((r[1]&3)<<8)+r[2])
```
5. saioa: PWM seinalea eta xml zerbitzaria

Domotika urrunetik!

- Tailerraren 2. saioa: PWM seinalea, xml zerbitzaria

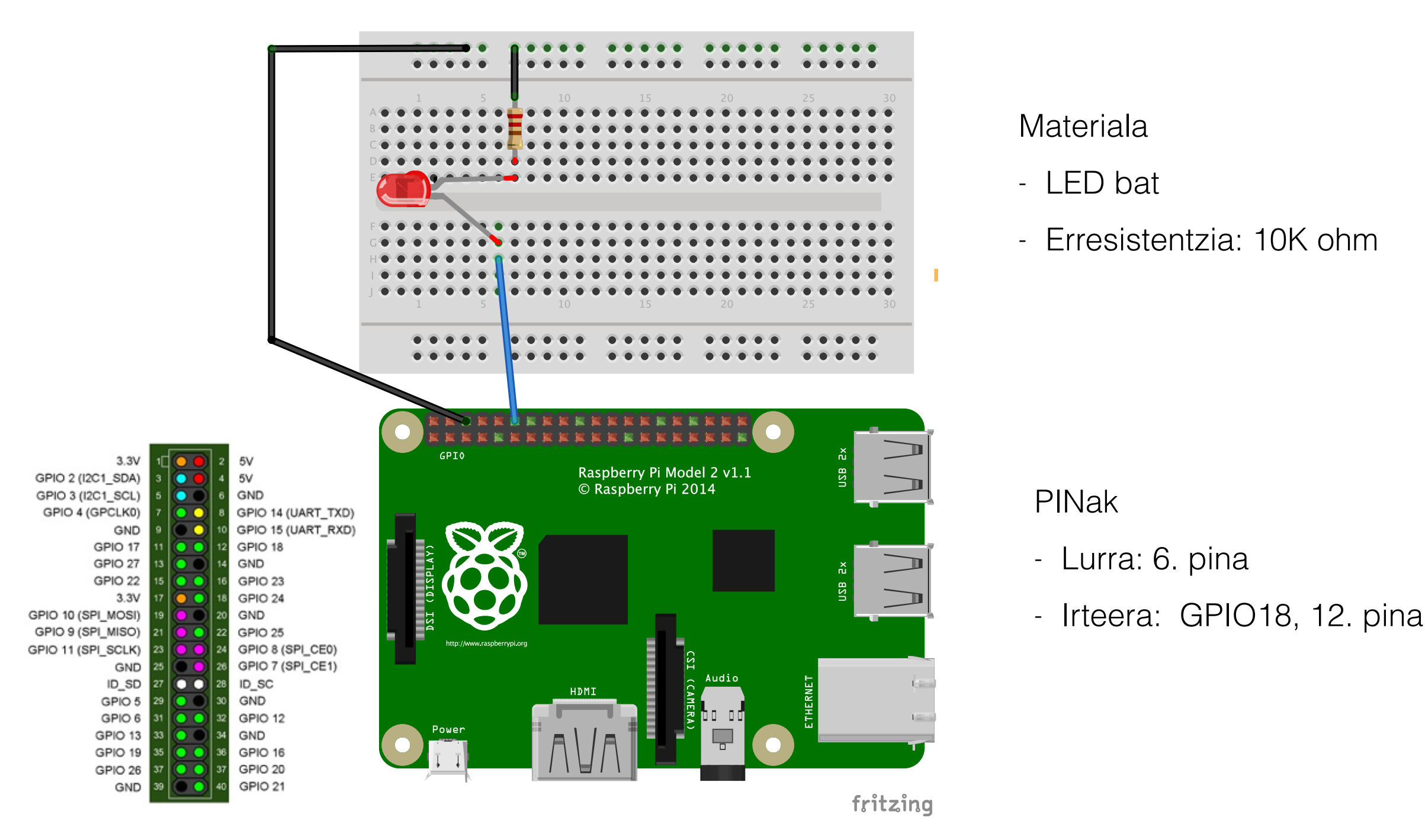

http://fritzing.org/home/

- Tailerraren 5. saioa: software (python), wiringpi2 eta xmlrpclib moduloak Zerbitzaria konfiguratu
- >>> import wiringpi2 as wiringpi
- >>> wiringpi.wiringPiSetupGpio()
- >>> wiringpi.pinMode(18,2)
- >>> from SimpleXMLRPCServer import SimpleXMLRPCServer, SimpleXMLRPCRequestHandler
- >>> class EskatuKudeatzaile(SimpleXMLRPCRequestHandler):

 $rpc\_paths = ('/RPC2', )$ 

- >>> IP\_helbidea="192.168.2.191" # Raspberry Pi-aren IP helbidea
- >>> zerbitzaria = SimpleXMLRPCServer((IP\_helbidea, 8000),requestHandler=EskatuKudeatzaile)
- >>> zerbitzaria.register\_introspection\_functions()
- >>> def pwm\_funtzioa(ehunekoa):
	- wiringpi.pwmWrite(18, ehunekoa)
	- return 0
- >>> zerbitzaria.register\_function(pwm\_funtzioa, 'pwm')
- >>> zerbitzaria.serve\_forever()

- Tailerraren 5. saioa: software (python), wiringpi2 eta xmlrpclib moduloak

#### Bezeroa konfiguratu

>>> import xmlrpclib

>>> # sortu bezeroa

>>> # "192.168.2.191" Raspberry Pi-aren IP helbidea izanik

- >>> s = xmlrpclib.ServerProxy(["http://192.168.2.191:8000](http://192.168.2.191:8000)")
- >>> # Zerrendatu argitaratu diren funtzioak (metodoak)
- >>> print s.system.listMethods()
- >>> # adibidez, "pwm" funtzioa egonik

>>> s.pwm(50)

6. saioa: PiFM

Demo interesgarri bat

Ondo badabil!

- Tailerraren 6. saioa: pifm

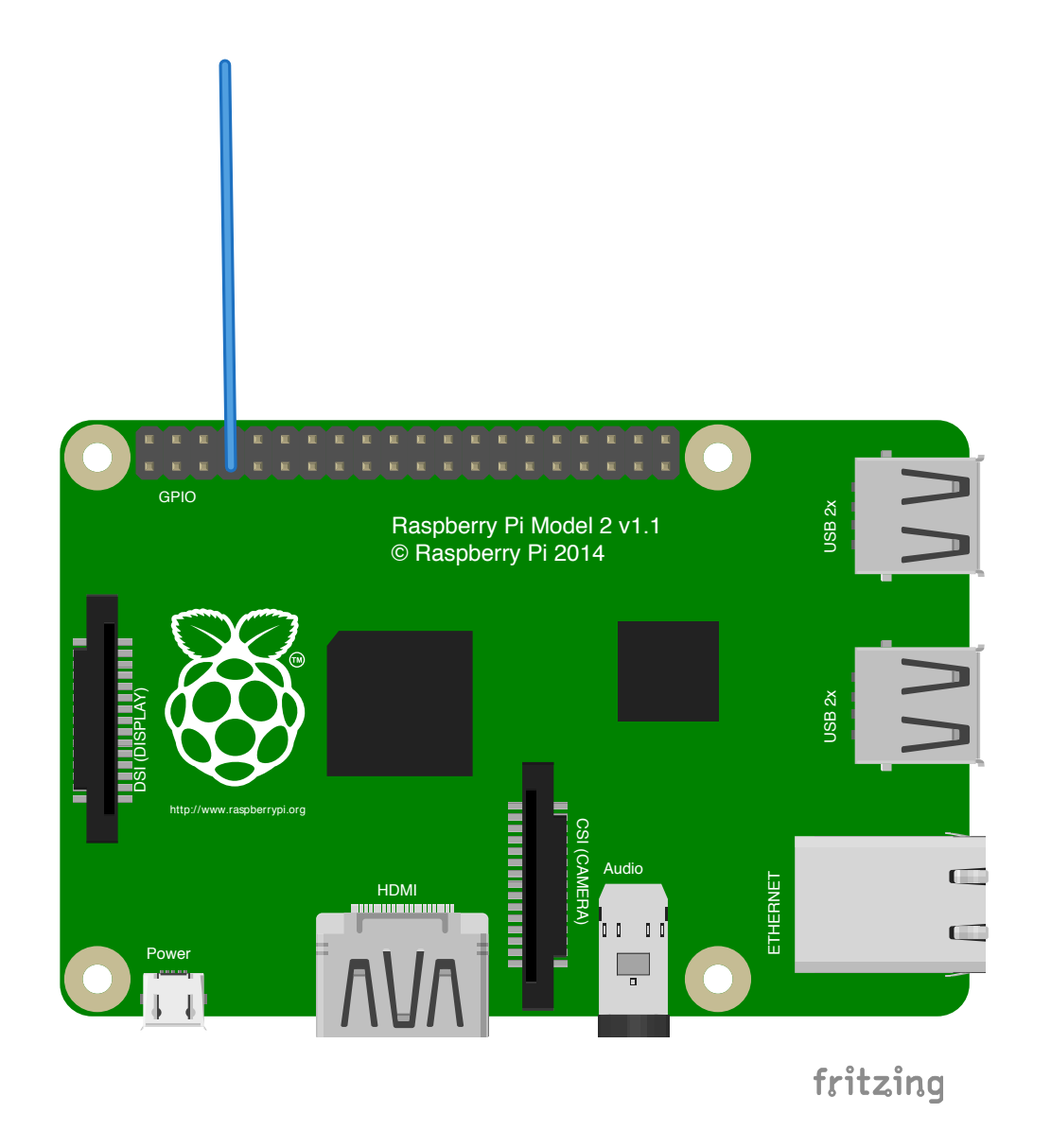

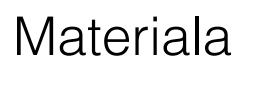

- kable bat

PINak

- Antena: 7, GPCLOCK0, GPIO 4

Informazio gehiago

http://www.icrobotics.co.uk/wiki/index.php/Turning\_the\_Raspberry\_Pi\_Into\_an\_FM\_Transmitter

- Tailerraren 6. saioa: software (python), pifm moduloak

>>> import PiFm

>>> PiFm.play\_sound("sound.wav")

Python interpretatzailea exekutatu behar da *root* gisa

PiFm moduloa instalatu behar da

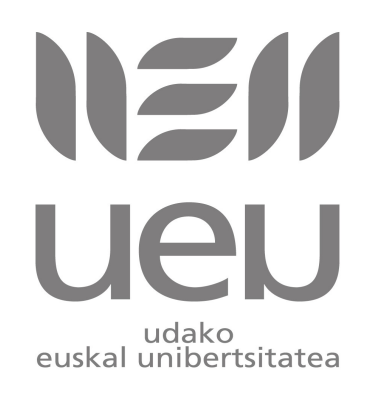

#### **Deskribapena: UEUk, 2015eko azaroaren 30etik abenduaren 3ra emandako [Raspberry Pi tailerra: irakaskuntzarako baliabide berria](http://www.ueu.eus/ikasi/ikastaroa-ikusi/846/Raspberry+Pi+tailerra%3A+irakaskuntzarako+baliabide+berria) ikastaroko materiala.**

**Egileak:** *Iñaki Alegria, Ibai Gurrutxaga, Josu Jugo.*

*Lizentzia: Creative Commons, Aitortu-Partekatu baimena.*